# INSTRUCTIVO PARA PUBLICACIÓN EN SIA **OBSERVA**

Proceso Gestión de Contratación

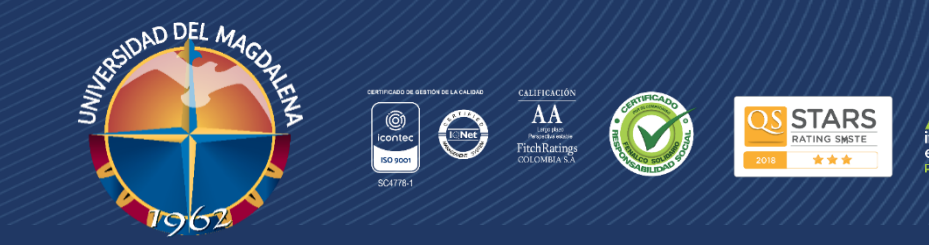

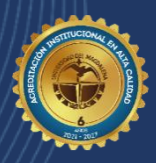

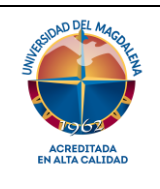

#### **Gestión de Contratación**

Página 1 de 18

#### **INSTRUCTIVO PARA PUBLICACIÓN EN SIA OBSERVA**

Código: CO-I03

## **Objetivo**

Establecer la metodología necesaria para crear y adjudicar Procesos de Contratación, registrar y hacer seguimiento a la ejecución contractual según los lineamientos establecidos por el Organismo de Control y Vigilancia de la Universidad del Magdalena garantizando de esta manera la debida publicación en la plataforma SIA OBSERVA Auditoria.

## **Alcance**

Aplica a los contratos que realicen los distintos ordenadores del gasto en representación de la Universidad del Magdalena en la modalidad de:

- **1.** Convocatoria Pública.
- **2.** Convocatoria Privada.
- **3.** Selección Directa.
- **4.** Contratación en línea para Bienes y Servicios.

## **Participantes y Responsables**

**Profesional especializado del grupo de Contratación:** Es el responsable de la correcta ejecución de este instructivo.

## **Generalidades**

**SIA Observa** es una plataforma WEB cuya funcionalidad principal es ofrecer a las entidades de control fiscal y a los sujetos vigilados, una herramienta de captura de información contractual y presupuestal para la toma decisiones oportuna y con carácter preventivo; además de permite generar reportes de acceso público para que toda la ciudadanía pueda conocer la gestión y manejo de recursos públicos. Para ello se han implementado los informes alfanuméricos y geográficos que están en el listado lateral.

## **1. Ingreso a la plataforma SIA OBSERVA**

Ingrese a la plataforma SIA OBSERVA a través del Link: <https://siaobserva.auditoria.gov.co/Login.aspx?redirect=Inicio&redirect=Inicio> con su Usuario y Contraseña y de clic en "Ingresar" esto lo direccionara al módulo de inicio de la plataforma.

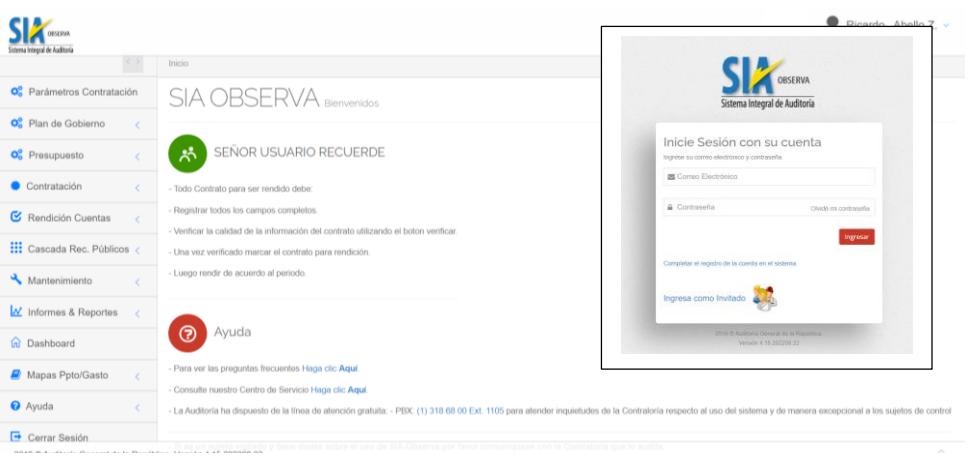

*Ilustración 1: Ingreso a la plataforma*

## **2. Inscripción de Contrato**

Al ingresar al módulo del SIA OBSERVA, daremos clic en "Contratación" seguido de "Registro Contrato" y por último "Registrar Contrato".

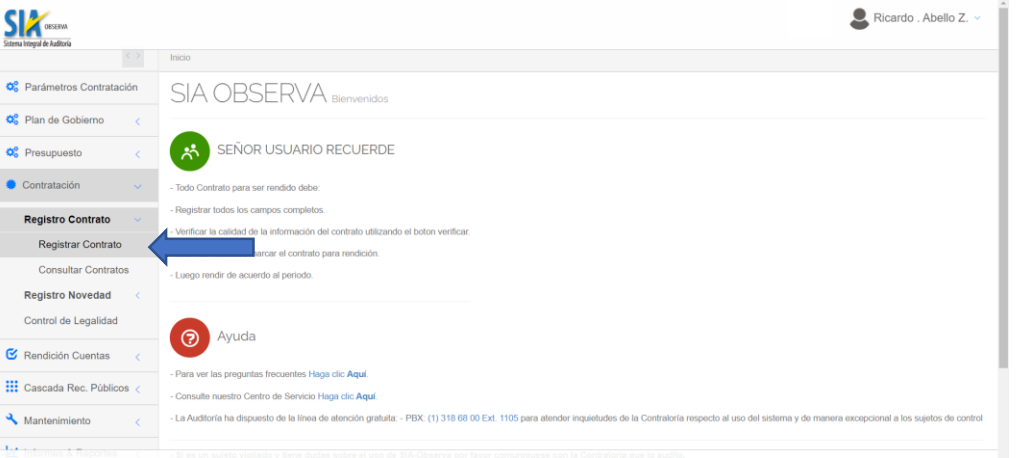

*Ilustración 2: Inscripción de contrato*

Se habilitará el formulario de Registro de contrato, en el cual diligenciaremos: Numero o código de la orden, año de suscripción de la orden.

- **Modalidad de Selección:** Régimen Especial
- **Procedimiento/Causal:** Manual de Contratación
- **Tipo de Contrato:** Atípico

Y damos clic en "Buscar".

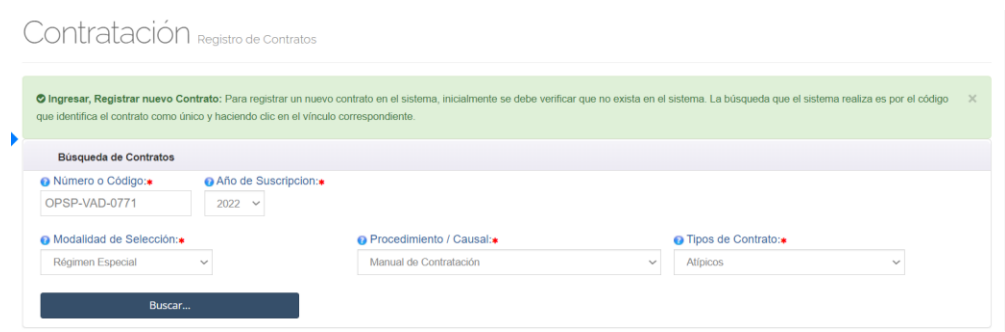

#### *Ilustración 3: Búsqueda de contrato*

La plataforma confirmará que el contrato no existe y habilitará la continuación del formulario. En vigencia futura marcamos "No"

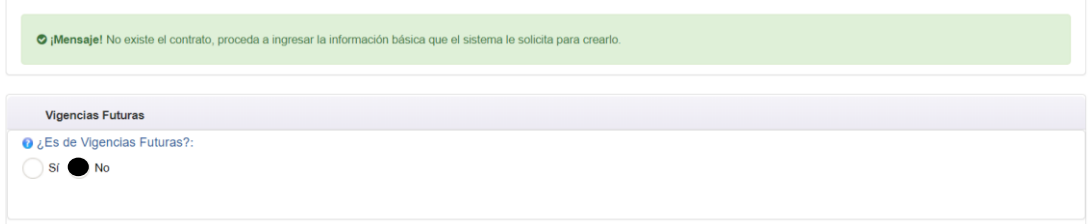

#### *Ilustración 3: Selección de vigencia futura*

Diligenciamos la información de publicación en SECOP II, seguido del link web del contrato en SECOP II.

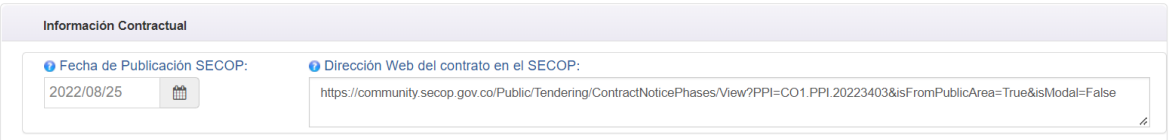

#### *Ilustración 4: Información contractual de la publicación en SECOP.*

Diligenciamos el objeto del contrato teniendo en cuenta el número límite de caracteres que establece la plataforma del SIA OBSERVA (1000 caracteres máximo). Diligenciamos:

- Fecha de suscripción
- Fecha de Inicio
- Fecha de terminación
- Plazo de ejecución, se genera automáticamente.
- Valor del contrato
- Pacto anticipo (Si aplica)
- Valor anticipo (Si aplica)
- Constituyo Fiducia (Si aplica)

 *Código: CO-I03 Versión: 01 Página 3 de 18*

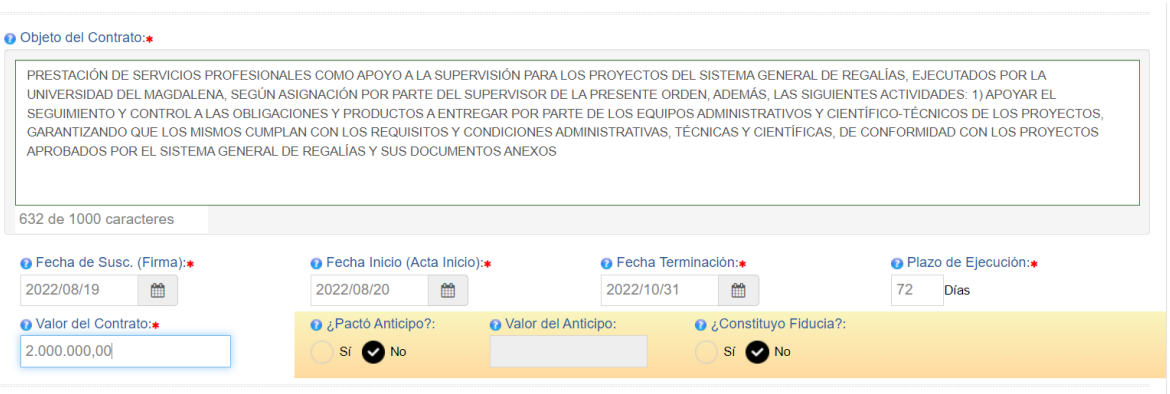

#### *Ilustración 5: Objeto y fechas del contrato.*

Diligenciamos la información relacionada a lugar de ejecución del contrato según corresponda y damos clic en validar información y luego clic en actualizar contrato.

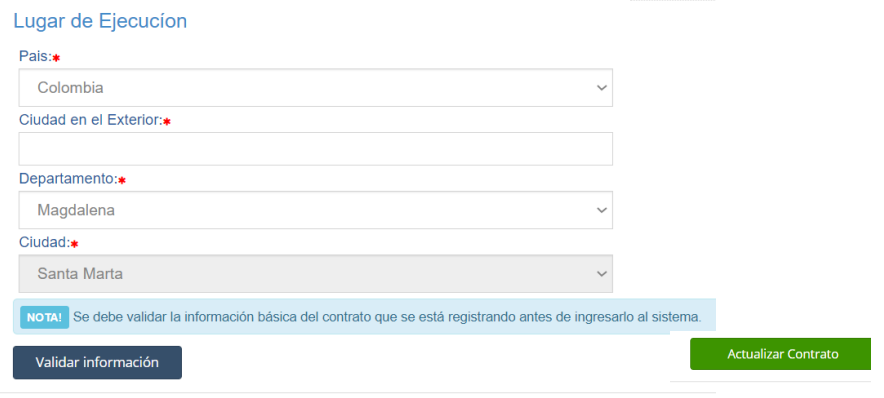

*Ilustración 6: Lugar de ejecución del contrato.*

#### **3. Ficha de Información del Contrato:**

Posterior al registro del contrato la plataforma nos dirigirá a la ficha de información del contrato, donde se puede visualizar la información registrada en el primer formulario.

| ma Integral de Auditor                       |                                                                                                    |                                                 |                                                | Ricardo . Abello Z. ~                                                                                                    |  |  |  |  |
|----------------------------------------------|----------------------------------------------------------------------------------------------------|-------------------------------------------------|------------------------------------------------|----------------------------------------------------------------------------------------------------|--|--|--|--|
| 医产                                           | (ii) tracio? Contratación                                                                                                    |                                                 |                                                | Universidad del Magdalena                                                                                                    |  |  |  |  |
| o <sup>2</sup> Parámetros Contratación       | Contratación Ficha Información Contrato                                                                                                    |                                                 |                                                |                                                                                                    |  |  |  |  |
| O <sub>n</sub> <sup>o</sup> Plan de Gobierno |                                                                                                    |                                                 |                                                |                                                                                                    |  |  |  |  |
| <b>O</b> <sup>e</sup> Presupuesto            | Resumen Información del Contrato<br>۰                                                                                                    |                                                 |                                                | $\vee$ 0 ::                                                                                                    |  |  |  |  |
| Contratación                                 | Información Básica                                                                                                    |                                                 |                                                |                                                                                                    |  |  |  |  |
| Rendición Cuentas                            | Objeto:                                                                                                    |                                                 |                                                | APOYAR EN LA APERTURA, ENTREGA Y CIERRE DE LAS SALAS Y LABORATORIOSINFORMATICOS ASIGNADOS EN LOS HORARIOS ESTABLECIDOS PARA LA PRESTACION DE LOS SERVICIOS, 2, APOYAR EN<br>LA ATENCION OPORTUNA DE LAS INQUIETUDES O SOLICITUDES DE LOS DOCENTES PERMANENTES YO VISITANTES. 3. CAPACITAR A LOS USUARIOS DE SALAS Y LABORATORIOS EN EL BUEN USO DE LOS<br>EQUIPOS DE COMPUTO. 4. APOYAR EN EL SEGUIMENTO Y CONTROL DEL INVENTARIO Y ESTADO DE LOS RECURSOS. 5. APOYAR EN LA REVISION BASICA Y REPORTE DE ANOMALIAS EN LOS |  |  |  |  |
| <b>III</b> Cascada Rec. Públicos             | COMPUTADORES DE LAS SALAS Y LABORATORIOS DE COMPUTO ASIGNADOS. 6. APOYAR EL CUMPLIMIENTO A CABALIDAD DE LOS PROCEDIMIENTOS ESTABLECIDOS PARA LA PRESTACION DE LOS<br>SERVICIOS. 7. APOYAR CONEL REPORTE OPORTUNO SOBRE SITUACIONES QUE AFECTEN EL DESARROLLO DE LAS ACTIVIDADES EN EL LABORATORIO Y O SALAS DE COMPUTO. 8. APOYAR EN LA<br>INSTALACION DE SOFTWARE REQUERIDO POR LOS DOCENTES, PREVIA AUTORIZACION DEL PROCESO DE GESTION DE TICS 9. HACERRECOMENDACIONES A LOS USUARIOS |                                                 |                                                |                                                                                                    |  |  |  |  |
| Mantenimiento                                | Valor                                                                                                    | Valor Inicial: \$5,497,000.00<br>+ Adiciones: 0 |                                                |                                                                                                    |  |  |  |  |
| M Informes & Reportes                        |                                                                                                    | = Valor Vigente: \$5.497.000,00                 |                                                |                                                                                                    |  |  |  |  |
| a Dashboard                                  | Nombre o Código:                                                                                                    | OAG-VAD-1088                                    | Modalidad de Selección:                        | <b>Régimen Especial</b>                                                                                                    |  |  |  |  |
|                                              | Procedimiento / Causal:                                                                                                    | Manual de Contratación                          | Tipo de Contrato:                              | <b>Atipicos</b>                                                                                                    |  |  |  |  |
| Mapas Ppto/Gasto                             | Fecha de Suscripción<br>(aaaamm/dd)                                                                                                    | 2022/08/24                                      | Fecha de Inicio<br>(aaaa/mm/dd)                | 2022/08/25                                                                                                    |  |  |  |  |
| <b>O</b> Ayuda                               | Fecha de Finalización<br>(aaaa/mm/dd)                                                                                                    | 2022/11/30                                      | Fecha de Finalización<br>Ampliada (aaaa/mm/dd) |                                                                                                    |  |  |  |  |
| Cerrar Sesión                                | Plazo de Elecución:                                                                                                    | 97 Dia(s)                                       | Año de Suscripción 2022                        |                                                                                                    |  |  |  |  |
|                                              |                                                                                                    |                                                 |                                                |                                                                                                    |  |  |  |  |
|                                              | Dias Suspensión 0                                                                                                    |                                                 | Anticipo:                                      | No                                                                                                    |  |  |  |  |
|                                              | Estado actual del contrato:                                                                                                    | <b>REGISTRADO</b>                               | Novedades del contrato                         |                                                                                                    |  |  |  |  |

*Ilustración 7: Ficha de información básica del contrato*

Continuamos con agregar el rubro asociado al contrato, el cual se encuentra descripto en la disponibilidad presupuestal CDP. Damos clic en "Agregar"

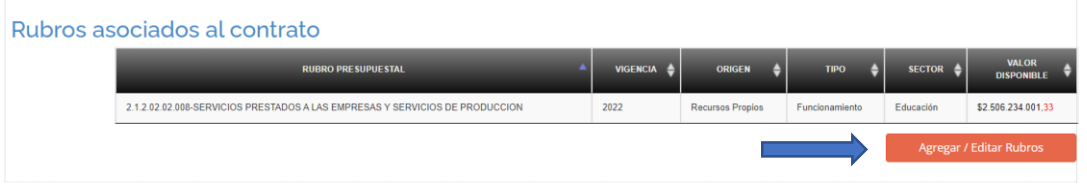

*Ilustración 8: Rubro asociado al contrato*

- **Vigencia:** año en curso
- **Lista de rubros en la vigencia:** seleccionamos el Rubro descripto en la disponibilidad presupuestal CDP.
- **Subsector:** fortalecimiento Institucional y damos clic en vincular y fichar Contrato.

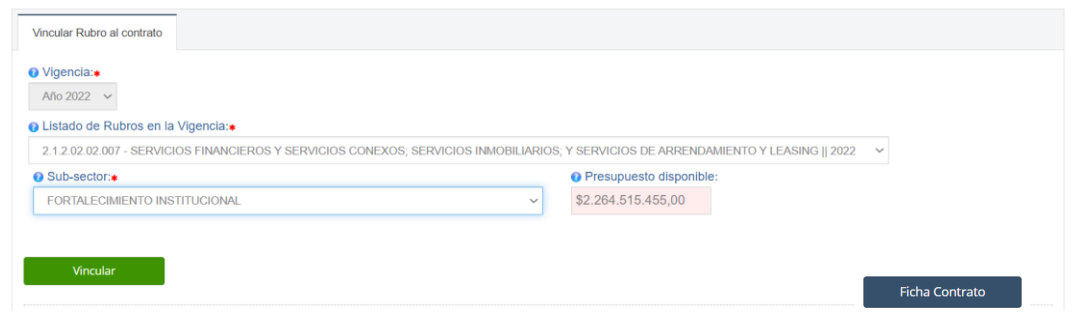

*Ilustración 9: Vinculación del rubro*

Continuamos con agregar el certificado de disponibilidad presupuestal CDP. Damos clic en "Vincular CDP"

 *Código: CO-I03 Versión: 01 Página 5 de 18*

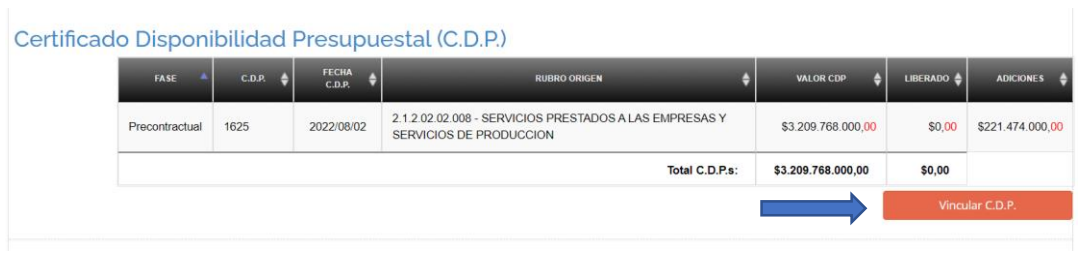

## *Ilustración 10: Certificado de disponibilidad presupuestal*

Seleccionamos el rubro presupuestal y el código del CDP y damos clic en "Vincular CDP" seguido de "Fichar Contrato"

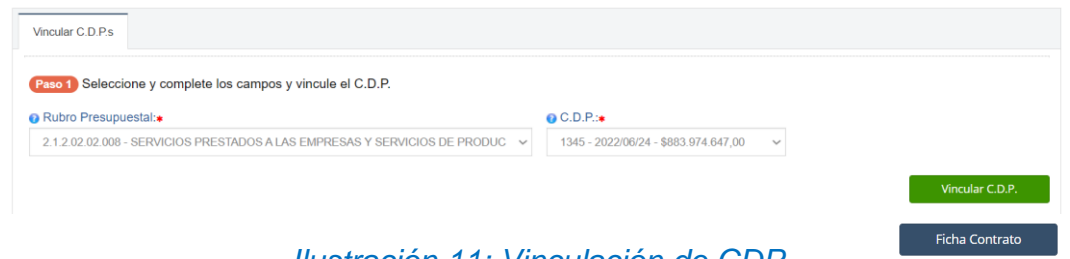

#### *Ilustración 11: Vinculación de CDP*

Continuamos con agregar el registro presupuestal RP. Damos clic en "Agregar RP"

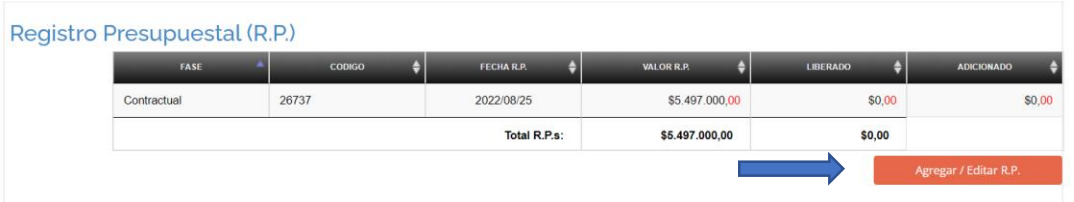

#### *Ilustración 12: Registro presupuestal*

- Seleccionamos rubro presupuestal
- Seleccionamos CDP
- Valor disponible descontado RPs, se genera automáticamente.
- Diligenciamos número de RP
- Diligenciamos fecha del RP
- Diligenciamos valor del RP y damos clic en "Vincular RP" y "Fichar Contrato"

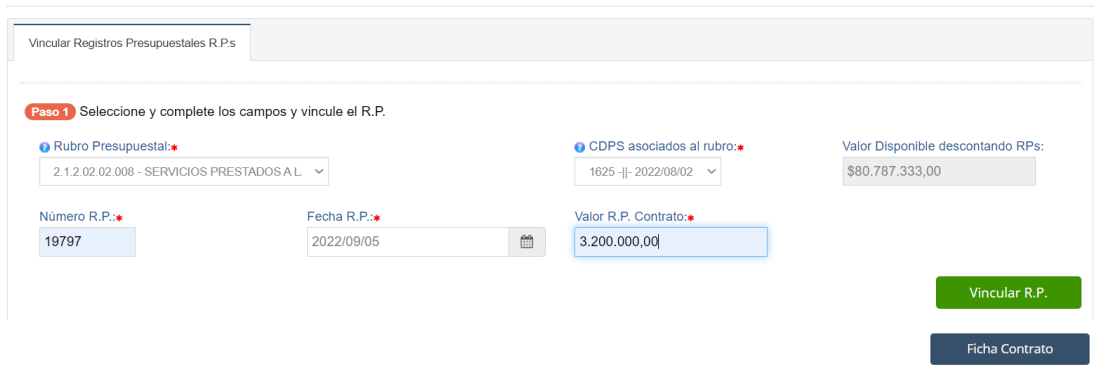

#### *Ilustración 13: Vinculación de RP*

Continuamos con agregar la información del contratista. Damos clic en "Agregar contratista"

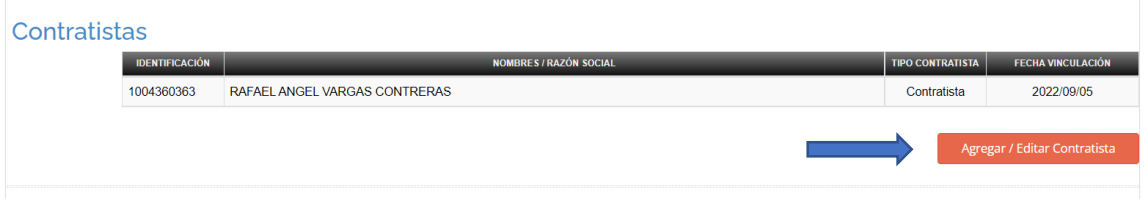

#### *Ilustración 14: Registro de contratista*

Ingresamos el número del cedula del contratista seguido de clic en "Buscar", la plataforma nos visualizará al contratista que cumple con el criterio de la búsqueda y al darle clic al contratista su información aparecerá automáticamente. Posteriormente diligenciamos el porcentaje de participación en el contrato con "100" y damos clic en "Vincular contratista" seguido de "Fichar Contrato".

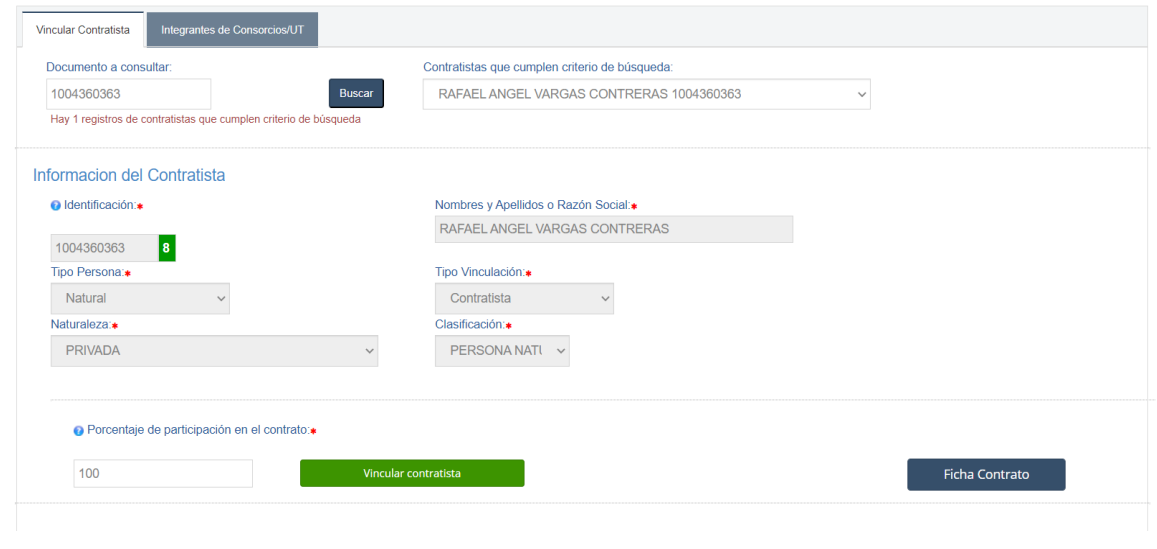

## *Ilustración 15: Vinculación del contratista*

 *Código: CO-I03 Versión: 01 Página 7 de 18*

Continuamos con agregar la información del supervisor-interventor. Damos clic en "Agregar Supervisor"

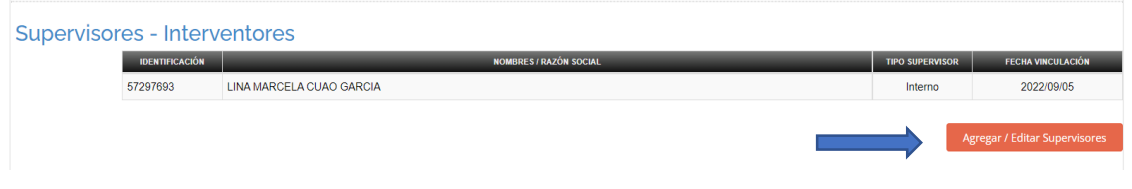

*Ilustración 16: Registro de Supervisor*

Damos clic en el icono de la lupa, el cual nos desplegara un cuadro emergente donde buscaremos el nombre del supervisor de la orden, al encontramos daremos clic en "Seleccionar Supervisor"

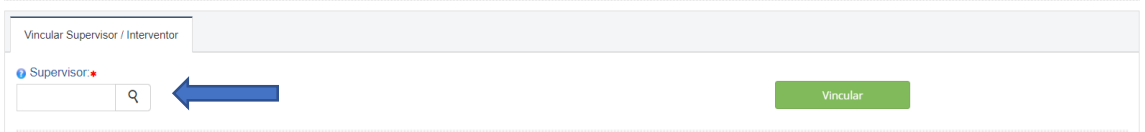

*Ilustración 17.1: Vinculación del supervisor* 

| <b>MARKER</b><br>stamu Integral de Auditoria                                   |                                                                                                    | Supervisores, Interventores                                                                                                    | ×                                                               | Ricardo . Abello Z.                                                                                                    |  |  |  |
|--------------------------------------------------------------------------------|----------------------------------------------------------------------------------------------------|----------------------------------------------------------------------------------------------------|-----------------------------------------------------------------|----------------------------------------------------------------------------------------------------|--|--|--|
| C Rendición Cuentas<br>14<br><b>111 Cascada Rec. Públicos</b><br>Mantenimiento | <b>APOYAR EN LA APE</b><br>DE LOS SERVICIOS.<br><b>LOS USUARIOS DE</b><br><b>DE LOS RECURSOS.</b><br><b>ASIGNADOS, 6, APO</b> | <b>IE</b> Seleccionar<br>Supervisor:                                                                                                    |                                                                 | <b>S HORARIOS ESTABLECIDOS PARA LA PRESTACION</b><br><b>IES PERMANENTES YO VISITANTES, 3. CAPACITAR A</b><br>UIMIENTO Y CONTROL DEL INVENTARIO Y ESTADO<br><b>S SALAS Y LABORATORIOS DE COMPUTO</b><br><b>TACION DE LOS SERVICIOS, 7. APOYAR CONEL</b> |  |  |  |
| $M$ Informes & Reportes $C$                                                    | <b>REPORTE OPORTUN</b><br><b>INSTALACTON DE S</b><br><b>USUARIOS</b>                                                          | RAFAEL RICARDO GALINDO CRUZ<br>JORGE SANCHEZ BUITRAGO                                                                                                    |                                                                 | <b>UO Y O SALAS DE COMPUTO, 8, APOYAR EN LA</b><br>DE TICS 9. HACERRECOMENDACIONES A LOS                                                                                                    |  |  |  |
| <b>M</b> Dashboard                                                             | Valor Contrato, \$ 5,497.                                                                                                    | LUCAS ERNESTO GUTIERREZ MARTÍNEZ<br>CIRO CASTELLAR TAPIA                                                                                                    | Tipo Persona:                                                   | echa Inicio AGO, 25 DE 2022                                                                                                    |  |  |  |
| <b>A</b> Mapas Ppto/Gasto<br><b>COL</b>                                        |                                                                                                    | MERCEDES RODRÍGUEZ SARMIENTO<br>YESSICA PALLARES MARTINEZ<br>NIVER ALBERTO QUIROZ MORA                                                                         | Seleccione<br>$\sim$<br>Tipo Vinculación:                       |                                                                                                    |  |  |  |
| <b>Q</b> Avuda<br>×.                                                           | Viricular Supervisor / Interv                                                                                                 | ANUAR NICOLAS HERNANDEZ ANAYA<br>EDGAR ANDRES FUENTES BLANCO                                                                                                   | Seleccione<br>$\checkmark$                                      |                                                                                                    |  |  |  |
| E Cerrar Sesión                                                                | G Supervisor.<br>$\mathbf{Q}$                                                                                                 | FELIPE ANDRES BOLAÑO PINEDO<br>SORAYA MARIA DUARTE REYES<br>GILBERTO JUNIOR OROZCO BERDUGO<br>GUSTAVO ADOLFO ACOSTA OCHOA<br>KATHERINE YISETH OLIVOS COLLANTES | <b>Limpiar datos</b><br><b>Seleccionar Supervisor</b><br>Cerrar | Vincular                                                                                                    |  |  |  |
|                                                                                | Ver $10 \times$ registros                                                                                                    | CHRISTIAN RODRIGUEZ MARTINEZ<br>MAURICIO ARRIETA FONTANILLA                                                                                                    |                                                                 | Buscar                                                                                                    |  |  |  |
|                                                                                | <b>IDENTIFICACIÓN</b>                                                                                                    | ALEXANDER BUSTAMANTE MARTINEZ<br>KELLY OBISPO SALAZAR                                                                                                    |                                                                 | TIPO SUPERVISOR &<br>FECHA VINCULACIÓN                                                                                                    |  |  |  |
|                                                                                | <b>LINA MAR</b><br>57297693                                                                                                   | JORGE LUIS REYES CARREÑO                                                                                                    |                                                                 | ×<br>2022/09/05<br>Interno                                                                                                    |  |  |  |
|                                                                                | Mostrando 1 hasta 1 de 1 registros                                                                                            |                                                                                                    |                                                                 | Siguiente reg. »<br>«America req.                                                                                                    |  |  |  |

*Ilustración 17.2: Vinculación del supervisor* 

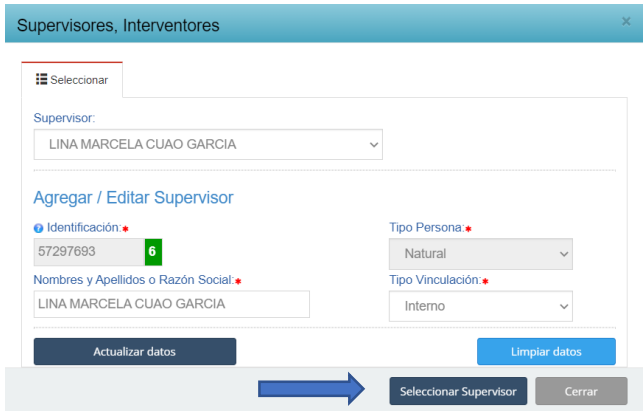

*Ilustración 17.3: Vinculación del supervisor* 

Posteriormente daremos clic en "Vincular" y "Fichar Contrato"

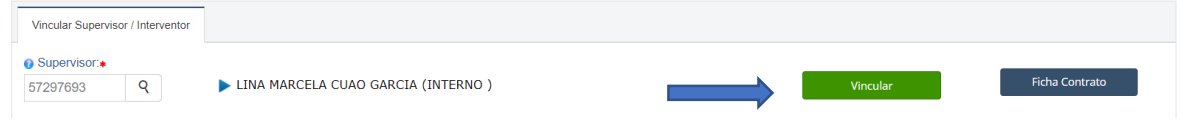

### *Ilustración 17.4: Vinculación del Supervisor*

Continuamos con anexar los documentos de legalidad. Damos clic en "Agregar Documentos"

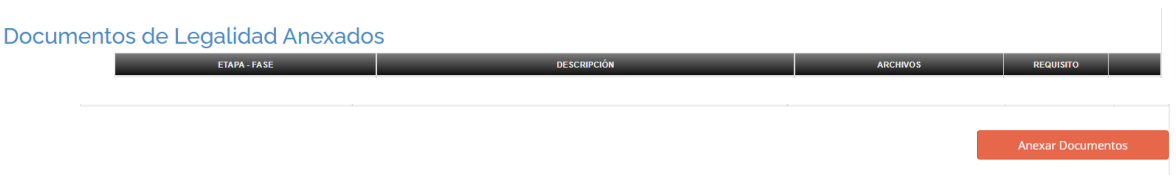

*Ilustración 18: Documentos de legalidad anexos* 

Los documentos serán agregados según la etapa y fase de contratación, para la etapa pre-contractual seleccionamos la fase de "Elaboración del contrato", para la etapa contractual podemos seleccionar la fase de: "Registro de contratación", "En ejecución", "Adición y Prorroga", "Cesión", "Suspensión" entre otras y para la etapa post contractual podemos seleccionar la fase de "Terminación" o "Liquidación" todo según el tipo de documento a cargar.

 **Etapa pre-contractual / fase de "Elaboración del contrato":** En esta fase podemos seleccionar cargar documentos tales como: CDP, estudio de conveniencia, hoja de vida del SIGEP, certificado cámara de comercio y propuesta firmada.

- **Etapa Contractual /fase de "Registro de contratación":** En esta fase podemos seleccionar cargar documentos tales como: contrato, pagos realizados, RP y actas de inicio.
- **Etapa Contractual /fase de "En Ejecución":** En esta fase podemos seleccionar cargar documentos tales como: póliza, acta de informe prestación de servicios profesionales, informe contratista, informe supervisor y acta de cumplimiento.
- **Etapa Contractual /fase de "Adición y Prorroga":** En esta fase podemos seleccionar cargar documentos tales como: Adición/ Prorroga y RP de la Adición/ Prorroga.
- **Etapa Contractual /fase de "Cesión":** En esta fase podemos seleccionar cargar documentos tales como: cesión.
- **Etapa Contractual /fase de "Suspensión":** En esta fase podemos seleccionar cargar documentos tales como: suspensión. Etc…
- **Etapa Pos contractual / fase de Terminación:** En esta fase podemos seleccionar cargar documentos tales como: acta de Terminación.
- **Etapa Pos contractual / fase de Terminación:** En esta fase podemos seleccionar cargar documentos tales como: acta de Liquidación.

Contratación pecumentos de Legalidad - Anexos

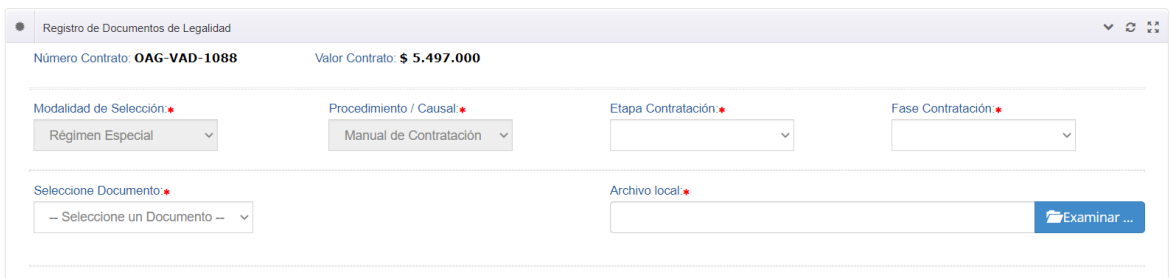

*Ilustración 18.1: Documentos de legalidad anexos* 

Al seleccionar la etapa de contratación, la fase y el documento, damos clic en examinar para realizarla búsqueda del documento al cargar. N° el recuadro de observación dejamos una breve descripción del documento en "Insertar Anexos"

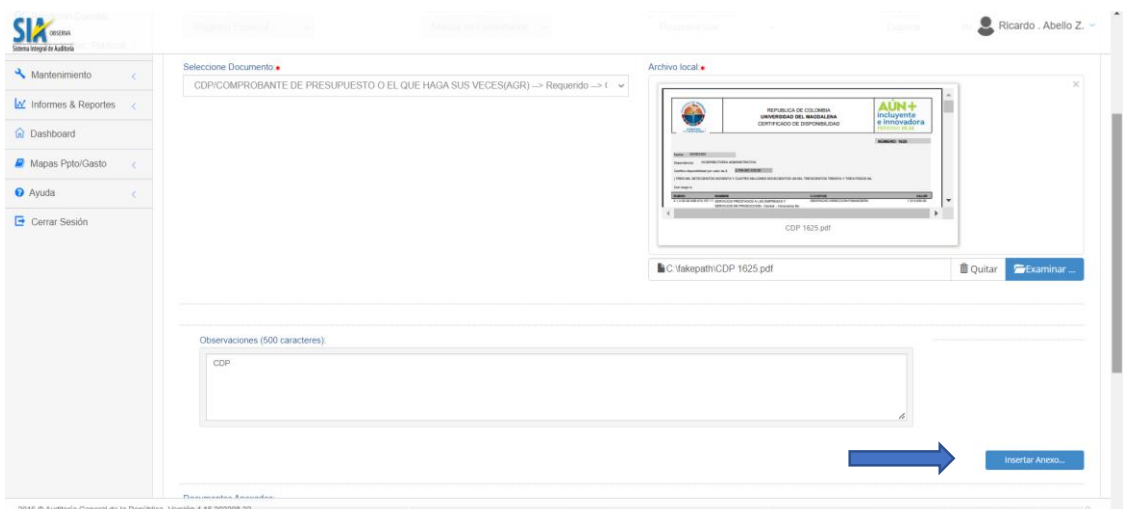

## *Ilustración 18.2: Documentos de legalidad anexos*

 $\begin{array}{c} \begin{array}{c} \begin{array}{c} \begin{array}{c} \end{array} \\ \end{array} \end{array} \end{array}$ 

Luego de cargar todos los documentos damos clic en "Fichar Contrato"

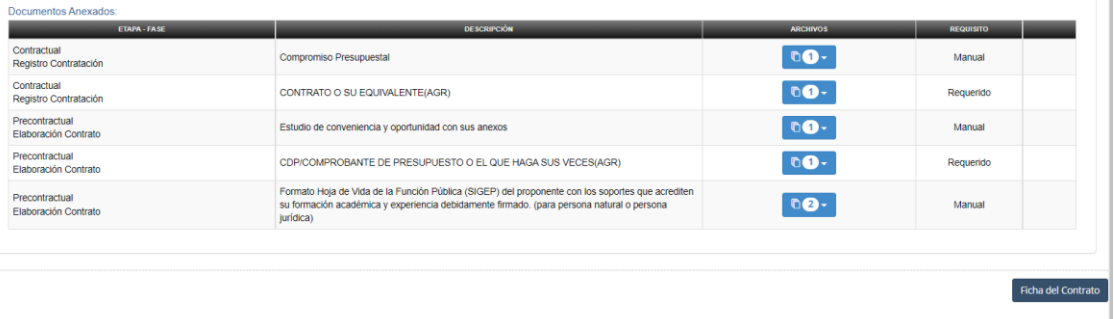

*Ilustración 18.3: Documentos de legalidad anexos* 

### **4. Verificación del Contrato.**

Nos dirigimos a la parte superior del formulario y damos clic en el cuadro de "Verificar"

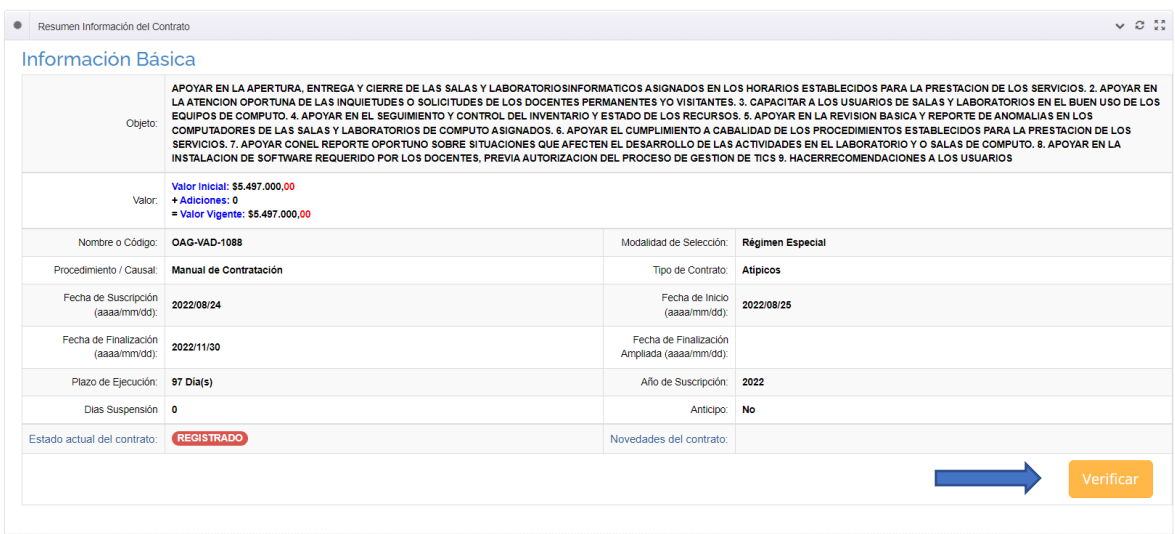

## *Ilustración 19: Verificación del contrato*

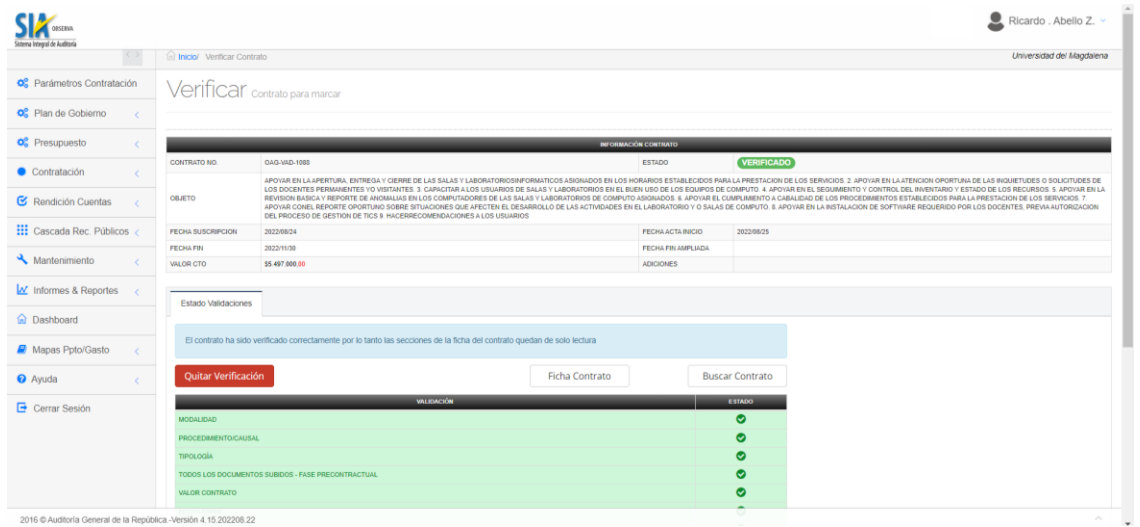

#### *Ilustración 19.1: Verificación del contrato*

Al encontrarnos en el módulo de verificar, vamos a validar el estado de nuestro formulario. Para poder verificar el contrato todos los formularios deben estar chuleados en verde, si esto es correcto damos clic en "Fichar contrato".

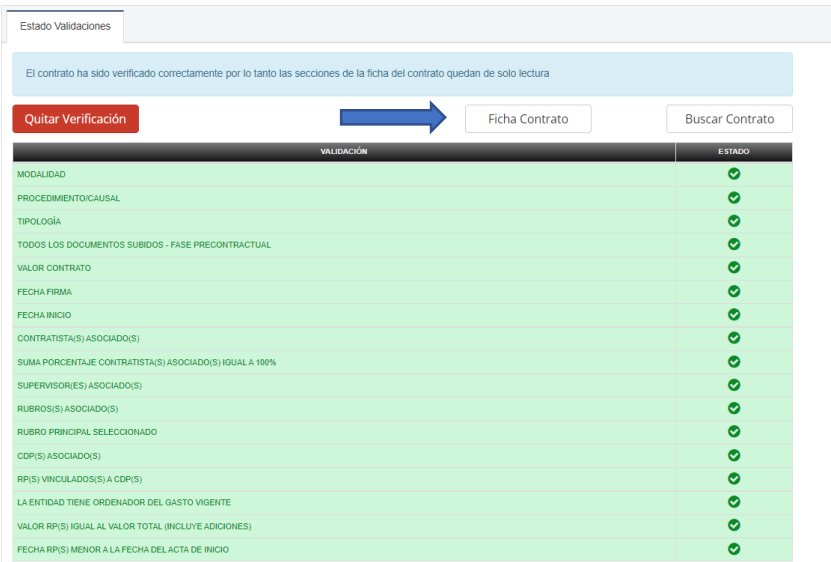

*Ilustración 19.2: Verificación del contrato* 

Y el estado actual del contrato, pasara a "Verificado".

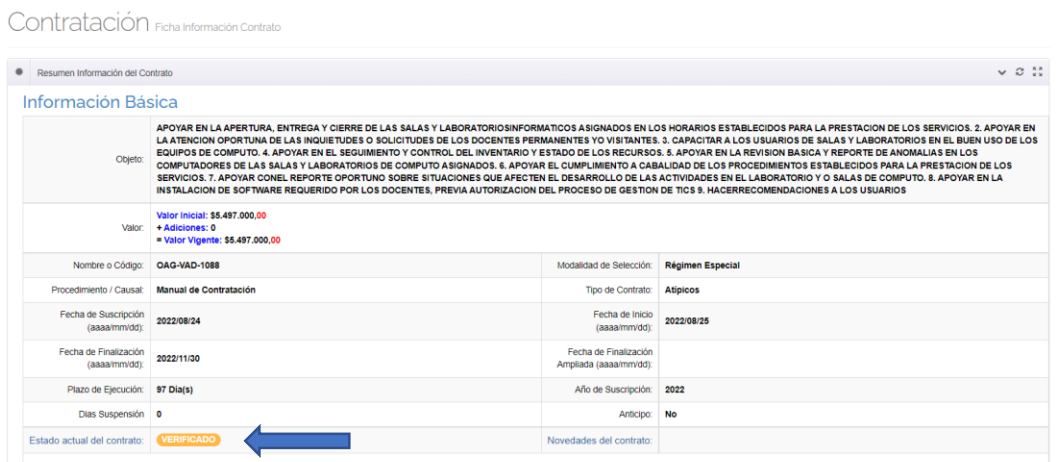

*Ilustración 19.3: Verificación del contrato* 

Finalizamos con dirigirnos hasta el final del formulario y darle clic en "Cerrar".

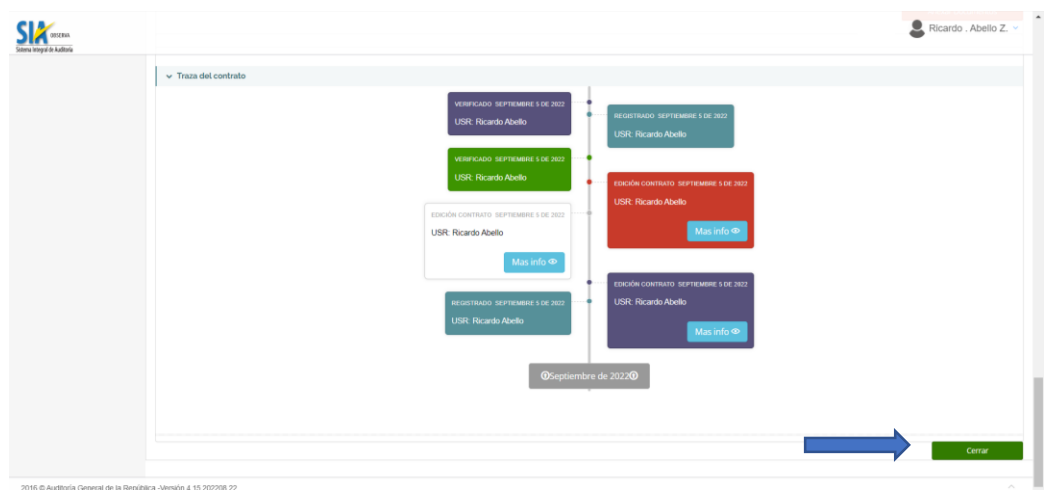

*Ilustración 20: Cierre del proceso* 

#### **5. Proceso de marque del contrato.**

Para realizar el proceso de rendición de los contratos suscritos, nos dirigimos al espacio de "Rendición Cuentas", seguido de "Rendir" y posteriormente clic en "Marcar Contrato".

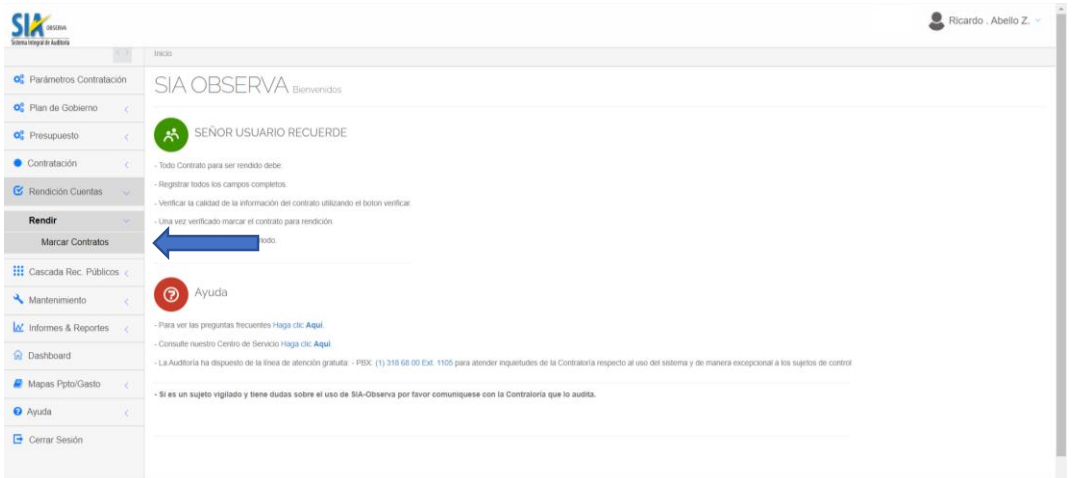

*Ilustración 21: Proceso de rendición y marque de contrato*

Filtramos por año de rendición y seleccionamos el periodo de rendición.

| Sistema Integral de Auditoria                       |                                                                          |                |                 |                 |                                                |                                              | ∙<br>Ricardo . Abello Z. v                                     |
|-----------------------------------------------------|--------------------------------------------------------------------------|----------------|-----------------|-----------------|------------------------------------------------|----------------------------------------------|----------------------------------------------------------------|
| $\langle \ \rangle$                                 | ini Inicio / Rendir Periodo                                              |                |                 |                 |                                                |                                              | Universidad del Magdalena                                      |
| O <sub>s</sub> Parámetros Contratación              | Rendir Periodo Rendición de Quenta                                       |                |                 |                 |                                                |                                              |                                                                |
| O <sub>2</sub> Plan de Gobierno                     |                                                                          |                |                 |                 |                                                |                                              |                                                                |
| <b>O</b> <sub>c</sub> <sup>e</sup> Presupuesto<br>x | O Lista de Rendiciones requeridas por Contraloria General Del Magdalena. |                |                 |                 |                                                |                                              |                                                                |
| Contratación                                        | Ver $10 \times$ registros                                                |                |                 |                 |                                                |                                              | Buscar 2022                                                    |
| <b>G</b> Rendición Cuentas<br>$\sim$                | <b>NOMINE</b>                                                            | FECHA INICIA   | FECHA FINALIZA  | FECHA LIMITE    | <b>ESTADO RENEXCIÓN</b><br><b>ENTE CONTROL</b> | <b>E STADO REMOKSÓN</b><br><b>MI ENTIDAD</b> | <b>FRÓRROGAS</b>                                               |
| Rendir<br>$\mathcal{A}$                             | 10. Rendición Octubre 2018 ( Hasta las 5:00 p.m.) - Sujetos de Control   | Oct. 1 de 2018 | Oct. 31 de 2018 | Nov. 7 de 2018  | Finalizado                                     | Finalizado                                   | Prómaga en Periodo<br>$\mathbf{G}$<br>25/05/2022 11:59:59 p.m. |
| <b>Marcar Contratos</b>                             | 5. Rendición Julio 2017 - Sujetos de Control -HORA CIERRE: 2.00 p.m.     | Jul. 1 de 2017 | Jul. 31 de 2017 | Ago. 8 de 2017  | Finalizado                                     | Finalizado                                   | Prómaga en Periodo<br>$\mathbf{e}$<br>25/05/2022 11:59:59 p.m. |
| <b>III</b> Cascada Rec. Públicos                    | 5. Rendición Junio 2017 - Sujetos de Control                             | Jun. 1 de 2017 | Jun. 30 de 2017 | Jul. 12 de 2017 | Finalizado                                     | Finalizado                                   | Prómoga en Periodo<br>$\mathbf{G}$<br>25/05/2022 11:59:59 p.m. |
| Mantenimiento                                       | 5. Rendición Mayo 2017 - Sujetos de Control                              | May, 1 de 2017 | May, 31 de 2017 | Jun. 8 de 2017  | Finalizado                                     | Finalizado                                   | Prómoga en Periodo<br>$\mathbf{g}$<br>25/05/2022 11:59:59 p.m. |
| M Informes & Reportes                               | Junio 2019 - Rendición Sujetos de Control                                | Jun. 1 de 2019 | Jun. 30 de 2019 | Jul. 9 de 2019  | Finalizado                                     | Finalizado                                   | Prómoga en Periodo<br>$\mathbf{G}$<br>25/05/2022 11:59:59 p.m. |
| a Dashboard                                         | Rendición Enero 2021 - Sujetos de Control                                | Ene. 1 de 2021 | Ene. 31 de 2021 | Feb. 5 de 2021  | Finalizado                                     | Finalizado                                   | Prómaga en Periodo<br>$\mathbf{G}$<br>8/02/2022 11:59:59 p.m.  |
| Mapas Ppto/Gasto                                    | Rendición Periodo Abril 2022 - Sujetos de Control                        | Abr. 1 de 2022 | Abr. 30 de 2022 | May, 6 de 2022  | Finalizado                                     | Finalizado                                   | Prómoga en Periodo<br>$\mathbf{G}$<br>17/06/2022 11:50:50 p.m. |
| <b>O</b> Ayuda                                      | Rendición Periodo Agosto 2021 - Sujetos de Control                       | Ago. 1 de 2021 | Ago. 31 de 2021 | Sep. 7 de 2021  | Finalizado                                     | Finalizado                                   | Prómoga en Periodo<br>$\mathbf{G}$<br>8/02/2022 11:59:59 p.m.  |
| <b>E</b> Cerrar Sesión                              | Rendición Periodo Agosto de 2022 - Entidades                             | Ago. 1 de 2022 | Apr. 31 de 2022 | Sep. 7 de 2022  | En Proce                                       |                                              | $\overline{c}$<br>Marcar Contratos Entidad Vigilada            |
|                                                     | Rendición Periodo Diciembre 2021 - Sujetos de Control                    | Dic. 1 de 2021 | Dic. 31 de 2021 | Ene. 7 de 2022  | Finalizado                                     | Finalizado.                                  | Prémaga en Periodo<br>$\sim$                                   |

*Ilustración 21.1: Proceso de rendición y marque de contrato* 

Buscamos el contrato a marcar, lo seleccionamos y damos clic en "Marcar Contrato" y este será marcado.

Marcar Contratos Chequeo o marcado de Contral

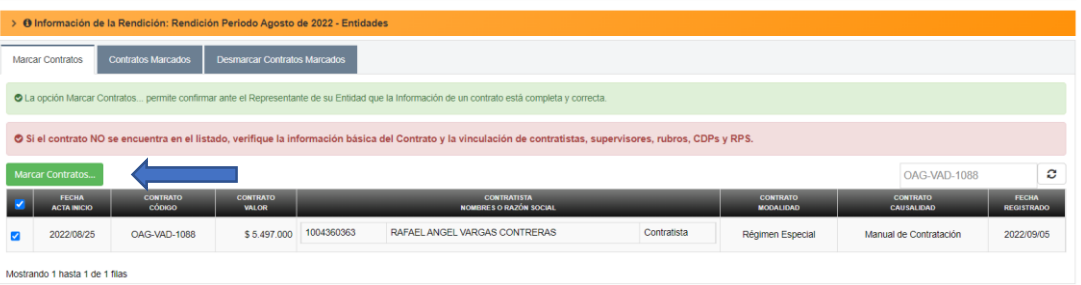

#### *Ilustración 21.2: Proceso de rendición y marque de contrato*

## **6. Búsqueda de contratos.**

En el módulo de inicio del SIA OBSERVA, daremos clic en "Contratación" seguido de "Registro Contrato" y por último "Consultar Contrato".

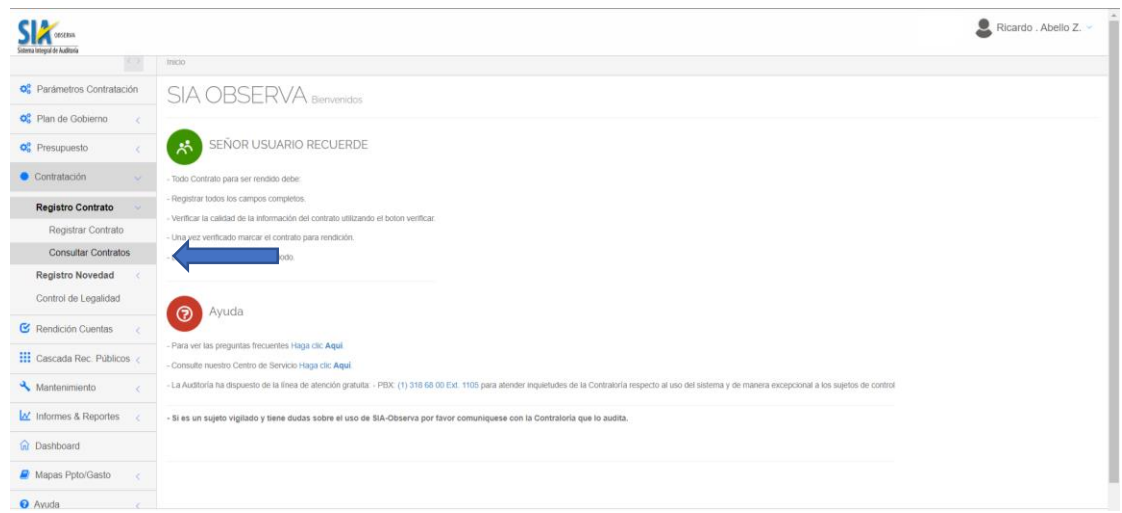

*Ilustración 22: Consulta de Contrato* 

Ingresamos el código de contrato y damos clic en "Consultar contrato que cumpla parámetros" y la plataforma realizara la búsqueda.

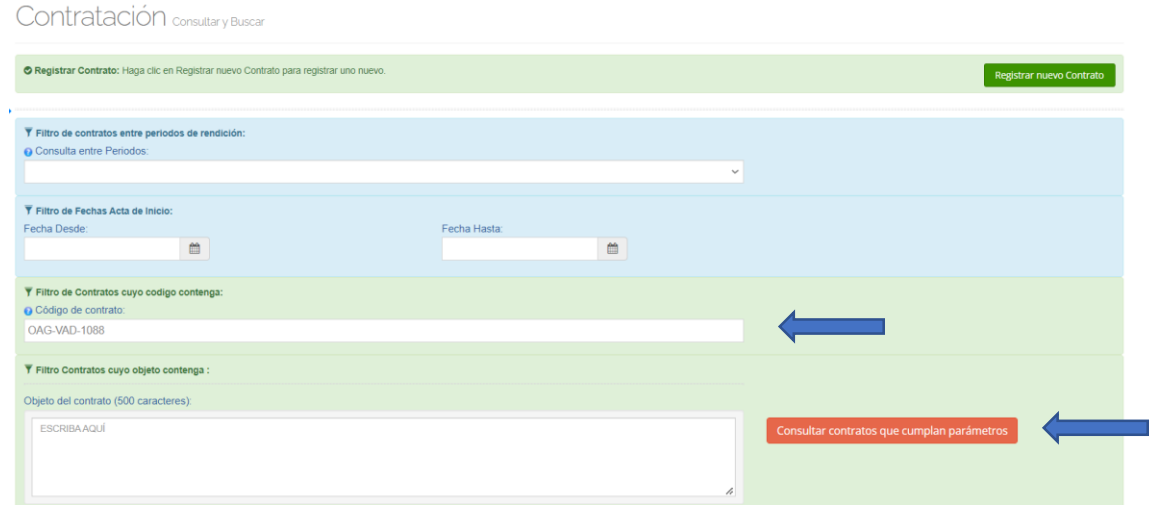

*Ilustración 22.1: Consulta de contrato* 

Damos clic en el icono de la lupa y nos enviara a la ficha del contrato.

| <b>FECHA</b><br><b>FECHA</b><br>cópigo<br>OBJETO<br><b>MODAL IDAD</b><br><b>VALOR INIC.</b><br><b>TIEMPO</b><br><b>PROCEDIMIENTO</b><br><b>ACTA</b><br><b>CONTRATISTAS</b><br><b>REGISTRO</b><br><b>EJECUCIÓN</b><br><b>SELECCIÓN</b><br><b>CONTRATO</b><br><b>CONTRATO</b><br>CAUSAL<br><b>CONTRATO</b><br><b>INICIO</b><br><b>CONTRATO</b><br>APOYAR EN LA APERTURA, ENTREGA Y<br>CIERRE DE LAS SALAS Y<br>LABORATORIOSINEORMATICOS ASIGNADOS EN LOS HORARIOS ESTABLECIDOS PARA<br>LA PRESTACION DE LOS SERVICIOS, 2, APOYAR EN LA ATENCION OPORTUNA DE LAS<br>INQUIFTUDES O SOLICITUDES DE LOS DOCENTES PERMANENTES YO VISITANTES 3<br>CAPACITAR A LOS USUARIOS DE SALAS Y LABORATORIOS EN EL BUEN USO DE LOS<br>EQUIPOS DE COMPUTO. 4. APOYAR EN EL SEGUIMIENTO Y CONTROL DEL INVENTARIO<br><b>RAFAEL</b><br>Y ESTADO DE LOS RECURSOS. 5. APOYAR EN LA REVISION BASICA Y REPORTE DE<br>ANGEL.<br>OAG-VAD-<br>5/09/2022<br>Manual de<br>Régimen<br>1004380383<br>×<br>97<br>2022/08/25<br>Q<br>ANOMALIAS EN LOS COMPUTADORES DE LAS SALAS Y LABORATORIOS DE COMPUTO<br>\$5,497,000.00<br><b>MRGAS</b><br>1088<br>3:08:56 p.m.<br>Especial<br>Contratación<br>CONTRERAS<br>ASIGNADOS. 6. APOVAR EL CUMPLIMENTO A CABALIDAD DE LOS PROCEDIMENTOS.<br>ESTABLECIDOS PARA LA PRESTACION DE LOS SERVICIOS. 7. APOYAR CONEL<br>REPORTE OPORTUNO SOBRE SITUACIONES QUE AFECTEN EL DESARROLLO DE LAS<br>ACTIVIDADES EN EL LABORATORIO Y O SALAS DE COMPUTO. 8. APOYAR EN LA<br>INSTALACION DE SOFTWARE REQUERIDO POR LOS DOCENTES. PREVIA<br>AUTORIZACION DEL PROCESO DE GESTION DE TICS 9. HACERRECOMENDACIONES A<br><b>LOS USUARIOS</b> | Copiar<br>Excel | <b>Ver</b><br>$\vee$ registros<br>Imprimir |  |  |  | <b>Buscar</b> |  |  |
|----------------------------------------------------------------------------------------------------|-----------------|--------------------------------------------|--|--|--|---------------|--|--|
|                                                                                                    |                 |                                            |  |  |  |               |  |  |
|                                                                                                    |                 |                                            |  |  |  |               |  |  |

 *Código: CO-I03 Versión: 01 Página 16 de 18 Ilustración 22.2: Consulta de contrato* 

## **7. Registro de novedades.**

En el módulo de inicio del SIA OBSERVA, daremos clic en "Contratación" seguido de "Registro Novedades" y seleccionamos el tipo de novedad a cargar: Adición, Prorroga, Adición/Prorroga, Cesión, Otrosí, Suspensión, Reinicio, Terminación y Liquidación.

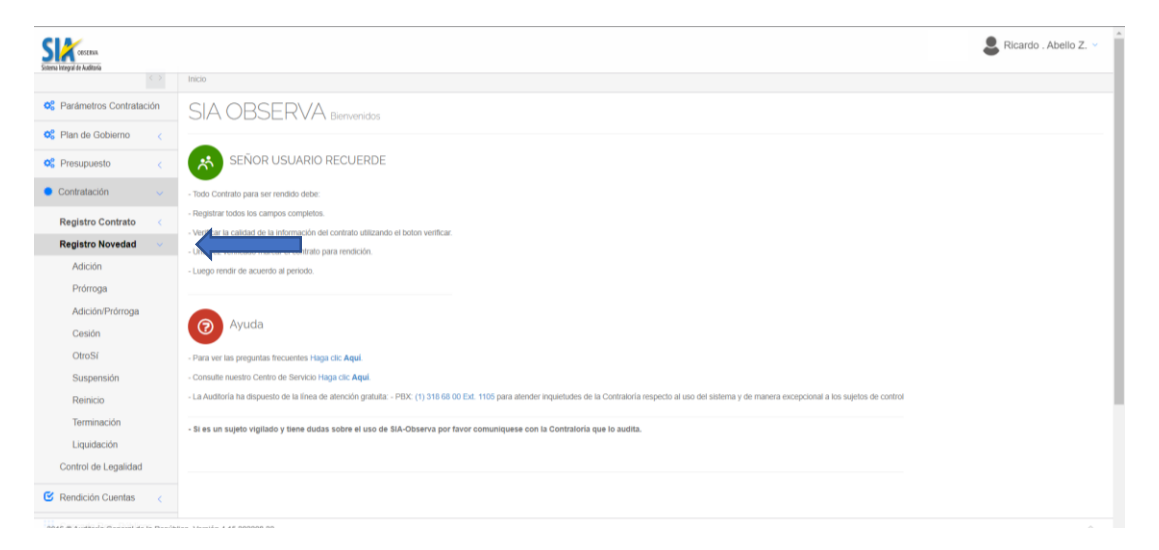

*Ilustración 23: Registro de novedad* 

Realizamos la búsqueda del contrato al cual se le cargara la novedad. Al encontrarlo damos clic en el icono de la lupa y esto nos direccionar a la ficha del contrato.

| Ini Inicio/ Contratación                                                             |                                                                                                    |                                       | Universidad del Magdalena |
|--------------------------------------------------------------------------------------|----------------------------------------------------------------------------------------------------|---------------------------------------|---------------------------|
| Novedades A La Contratación                                                          |                                                                                                    |                                       |                           |
| <b>O</b> Vigencia:<br>Año 2022 v<br>ExportarImprimir<br>$Ver$ 10<br>$\vee$ registros |                                                                                                    |                                       | <b>Buscar</b>             |
| <b>CÓDIGO</b><br><b>CONTRATO</b>                                                     | <b>OBJETO</b><br><b>CONTRATO</b>                                                                                                    | <b>VALOR INIC.</b><br><b>CONTRATO</b> |                           |
| OAG-VAD-0129                                                                         | LA PRESENTE ORDEN TIENE POR OBJETO 1. APOYAR EN LA ATENCION A LOS USUARIOS DE LA SECRETARIA<br>GENERAL. 2. APOYAR A LA SECRETARIA GENERAL EN LA VERIFICACION DE LA DOCUMENTACION DEL PROCESO DE<br>GRADOS CEREMONIA COLECTIVA Y ESPECIAL 3. APOYAR A LA SECRETARIA GENERAL EN LA ELABORACION DE<br>OFICIOS. 4. APOYAR A LA SECRETARIA GENERAL EN LA ELABORACION DE CERTIFICACIONES QUE EXPIDA LA<br>SECRETARIA GENERAL. 5. APOYAR A LA SECRETARIA GENERAL EN LA ELABORACION DE COPIAS DE ACTAS DE<br>GRADO Y DUPLICADO DE DIPLOMAS 6. APOYAR A LA SECRETARIA GENERAL EN EL SEGUIMIENTO Y CONTROL DE<br>SOLICITUDES. 7. APOYAR A LA SECRETARIA GENERAL EN LA REALIZACION DE INFORMES ESTADISTICOS. 8. APOYAR<br>A LA SECRETARIA GENERAL EN LA ACTUALIZACION Y GESTION DEL SISTEMA DE GESTION DE CALIDAD DEL<br>PROCESO DE GESTION DOCUMENTAL 9, APOYAR A LA SECRETARIA GENERAL EN LA AUTENTICACION DE<br>DOCUMENTOS. 10. APOYAR A LA SECRETARIA GENERAL EN LA REALIZACION DE CERTIFICADOS DE DIPLOMADOS<br>DIGITALES. PARAGRAFO PRIMERO EN EL CASO QUE EL |                                       | $\alpha$                  |
| OPSP-VEX-0525                                                                        | PRESTAR SERVICIOS PROFESIONALES EN EL MARCO DEL CONVENIO NO. 7000000013 DE 2021. SUSCRITO ENTRE<br>CENIT LOGISTICA Y TRANSPORTE DE HIDROCARBUROS S.A.S. Y LA UNIVERSIDAD DEL MAGDALENA. PARA EL<br>DESARROLLO DE LAS SIGUIENTES ACTIVIDADES 1 PARTICIPAR EN EL DESARROLLO DEL MODULO DENOMINADO<br>PROYECTO DE VIDA, DIRIGIDO A MIEMBROS DE JUNTAS DE ACCION COMUNAL JAC DEL AREA DE INFLUENCIA DEL<br>TERMINAL DE POZOS COLORADOS EN SANTA MARTA, MAGDALENA, 2 REALIZAR LA PROGRAMACION ACADEMICA<br>DEL CURSO YO ACTIVIDADES ASIGNADAS. 3 PRESENTAR INFORME, LISTAS DE ASISTENCIA Y DEMAS DOCUMENTOS<br>AL SUPERVISOR. 4 LAS DEMAS ACTIVIDADES QUE SE DERIVEN DE LA EJECUCION DE LA ORDEN Y QUE TENGAN<br>RELACION DIRECTA CON EL OBJETO CONTRACTUAL                                                                                                    | \$1,000,000                           | $\alpha(i)$               |

*Ilustración 23.1: Registro de novedad* 

Seleccionamos la novedad a cargar y le damos clic en "Agregar".

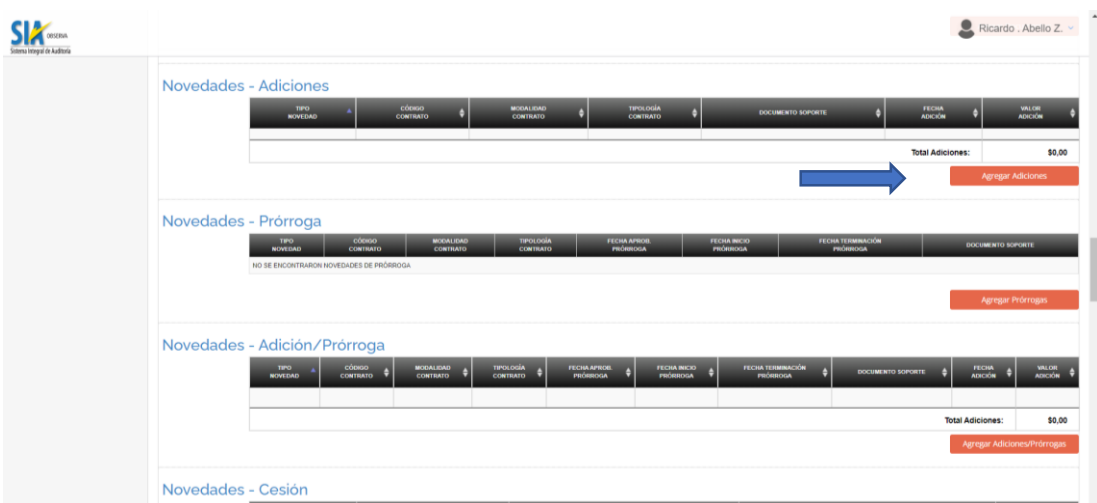

*Ilustración 23.2: Registro de novedad* 

Al cargar la novedad damos clic en fichar contrato y cerrar.

## **8. Registro de modificaciones**

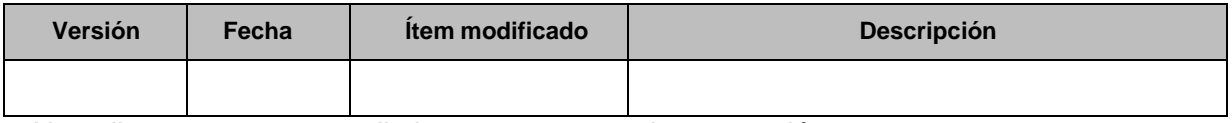

No aplica para este procedimiento porque es primera versión

Para mayor ilustración de la información del instructivo puede ver video en el siguiente enlace: <https://youtu.be/i0-2O3yncWA>

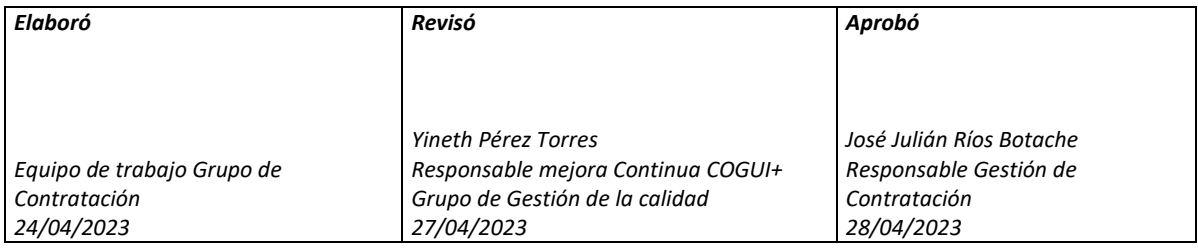